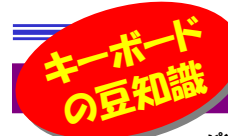

# いつも使っているのに・・・

パソコンを日常使っている方なら、キーボードは必ず使っていることかと思います。いつも何気無く使っているキーボードですが、よくよ く見てみるといろいろと不思議なことや知らないことが意外とあります。例えば、この記号はどうやって出すんだろう?とかこの記号はなんて読むんだろう?とか、いつも使わないこのキーはなんのためにあるんだろう?とか。今回はキーボードにまつわるいろいろなお話、豆知識をご紹介したいと思います。

## キーに刻まれた文字の情報

キーボードの各キーには最大で4つの文字が表記されています。例えば9のキーは、左下「9」、左上「)」、右下「よ」、右上「ょ」になっています。 左はローマ字入力、右はかな入力のときに使われます。下の方はそのキーだけで入力できますが、上の方はShiftキーと同時に押すことで入力することができます。ローマ字入力している方は右半分は必要ない情報ということになりますね。

かな入力・・・・・・・・よローマ字入力 ・・・・・ 9

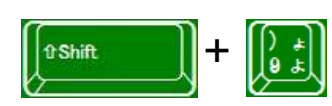

 かな入力 ・・・・・・・・ょローマ字入力 ・・・・・ )

かな入力で、)を入力するには・・・? 「かっこ」と入力して変換する方法もあ りますが、Shift+9で「ょ」を入力後、F9キーを押す方法もあります。

# この文字、 正しく読めますか?

 記号を人に説明するとき、困ったことはありませんか?読み方に悩みそうな文字をピックアップしてみます。(名称は正式にはJIS規格で定められているのですが、実用的ではないところもあるので、ここでは一般的に広く使われていると思われる読み方を記載します。)

## <かっこの読み方>

※大中小括弧は正しくないという見方もあります。ちなみに [] 角括弧(かくかっこ) 大括弧(だいかっこ) ブラケット {} 波括弧(なみかっこ) 中括弧(ちゅうかっこ) ブレイス () 丸括弧(まるかっこ) 小括弧(しょうかっこ) パーレン◇ は括弧ではありません。

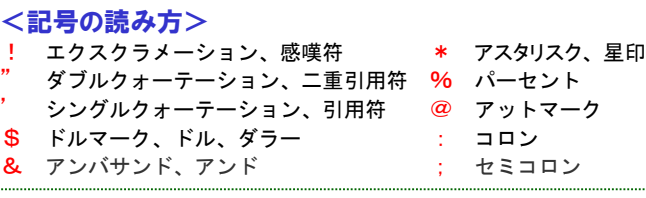

# このキー、使ったことありますか?

 長い間、キーボードを使っているけど、このキーは使ったことがない、というものもあると思います。代表的なキーの使い方をご紹介しますので、興味のある方はお試しください。新しい使い方がひらめくかも知れませんよ。

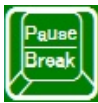

P<sub>ause</sub> | <Pauseキー> ■Break ■ Pauseキーを使ったことがある 人は少ないのではないでしょう

か?BIOSやDOSプロンプトで<mark>Pauseキー</mark> を押すと、画面を停止させることができます。停止した動作を再開する場合は、Enterキー を押します。

 このほかにも、起動時にWindowsの起動画面が出る前に**Pauseキー**を押すと、画面 を停止させる事もできますが、一般の方には必要のないキーなのかもしれませんね。

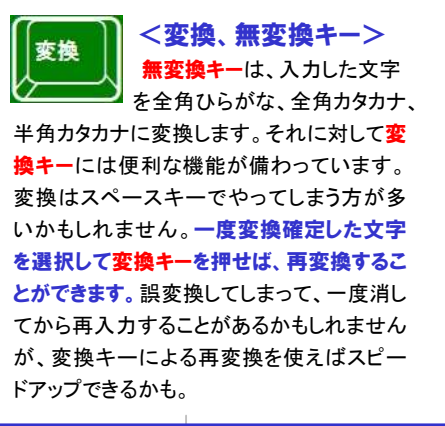

Scroll | <Scroll Lockキー><br>Lock | ソフトにより動作が異なる場 ソフトにより動作が異なる場合 がありますが、スクロール機能 をON/OFFするキーです。エクセルでの動 作が一番分かりやすいのですが、通常、矢 印キーを押すと、選択中のセルが変わりますが、<mark>Scroll Lockキー</mark>をONにして矢印キー<br>た型さん、選択さのトリは変わらざ、否否 を押すと、選択中のセルは変わらず、画面 の方が移動(スクロール)します。マウスの ホイールで画面をスクロールするのと同じ動 きですので、このキーの出番はますますなくなりそうです。

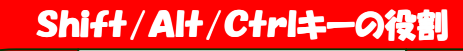

 文字キーやスペースキー以外で、よく使われているキーと言えばShift、 Alt、Ctrlキーではないでしょうか。これらのキーは単体では使わずに他 のキーとセットで使います。キーの数を増やさずに、入力できる文字を増やすために考えられたものなのです。

 Shift (シフト) → ずらす・移動する 文字通り、一緒に押すことでキーの役割をずらす(入替える)  $\|$ eshe 働きをします。アルファベットの大文字を入力したり、キー の上に表記されている文字を入力するときに使います。

### Alt (オルト) → 交代する(alternate)

Shiftと同じく文字通り、一緒に押すことでキーの役割を交代させる働き をします。有名なところではAlt <sup>+</sup> Tabキーで

ウインドウの切替、Alt + F4キーでウインドウ を閉じる、といったものがあります。

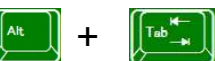

### **Ctrl**(コントロール)→ 制御する

 上の2つのキーと同じように他のキーと一緒に押す事で、いろんな事を キーボードでコントロールします。代表的なものを下に記載しますので、知らなかった方は是非ご利用ください。

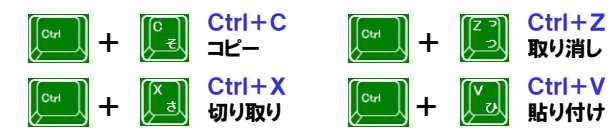

# クイズに答えて賞品をゲット!

今回はキーボードにちなんだクイズをご用意しました。 正解がわかった方は下のURLよりご解答ください。 正解者の中から抽選で3名の方に、「USBメモリ」をプレゼント致します。(おもしろUSBメモリ猫の手)

# <**クイズ> これらは一般的にどう読まれるでしょうか?**<br>① 「!」。。「、、、、、、、、「、、、、、、、」。。「7゠ ´…

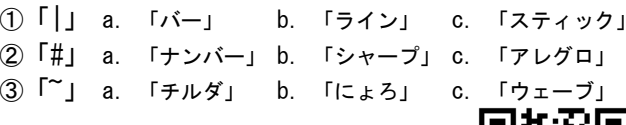

## パソコンからの解答はこちら▼

http://www.daidojp.com/info\_quiz/

携帯からの解答はQRコードをご利用ください。

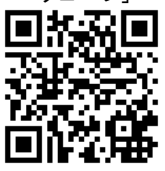

# 開発室から

▲

 私のデジカメにはGPS機能が付いているのですが、かなり重宝し ています。ドライブ先で撮影した、似たような風景写真でも、パソコン に取り込んで地図上に表示できるので、撮影場所がすぐにわかります。撮影場所と一緒に思い出も振り返ることができます。